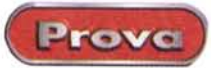

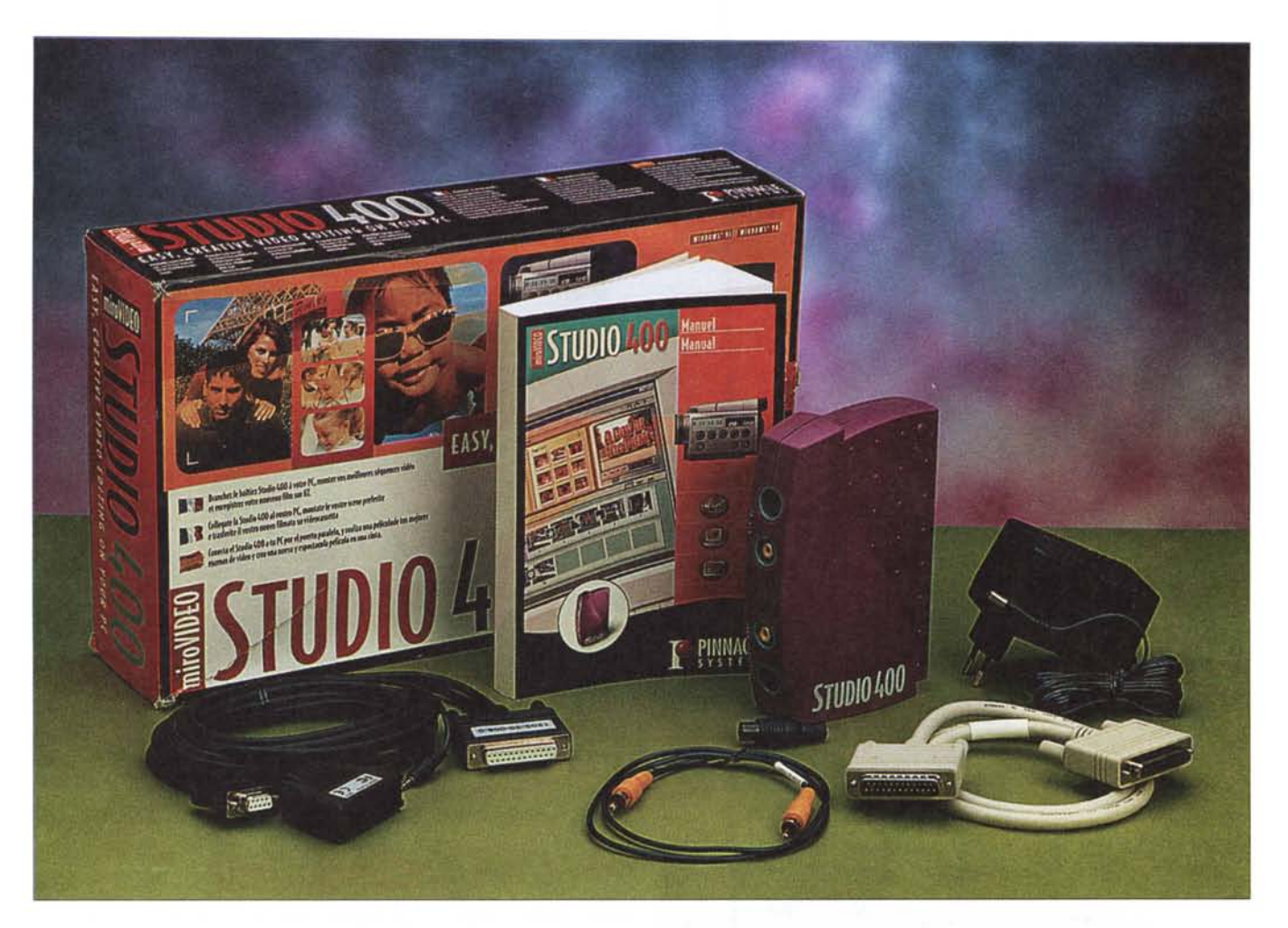

# **Pinnacle miroVIDEO Studio 400**

Come alternativa ai sistemi più costosi e complessi, sia da installare che utilizzare, Pinnacle inserisce nel catalogo miro-VIDEO il sistema Studio 400.

Una soluzione Desktop Video completa, progettata e realizzata pensando alle esigenze del mercato più orizzontale dove l'utenza punta ad una sintesi videografica fatta a base di costi contenuti e fasi d'installazione ed applicazione rapide e semplificate al massimo.

Un box esterno come lo Studio 400 anziché la solita scheda da innestare all'interno del PC (con tutte le complicazioni che ciò comporta). un sistema per il controllo remoto di VCR e camcorder, il software di gestione e di editing, la giusta cavetteria, un manuale esauriente.

Tutto ciò, compreso nella confezione di Studio 400, fa di questa proposta multimediale la più semplice e funzionale al momento in circolazione. Una proposta che non dovrebbe deludere l'utenza home che una cosa del genere l'aspetta da sempre!

Il sistema proposto è veramente completo. Facile d'attestare al PC (grazie alla connessione diretta alla porta parallela) ed altrettanto facile da guidare via software, per mezzo di controlli capaci di garantire acquisizione, editing e riversamento finale, semplicemente via mouse e con l'automatismo offerto dallo Smart-Cable (soluzione di remote-contrai che Pinnacle inserisce ormai su tutta la serie miniVIDEO). Attraverso lo SmartCable è così possibile gestire remotamente VCR e camcorder, sia in fase di riproduzione (per l'acquisizione) che di registrazione (per il riversamento).

Costando poco (ultimo prezzo: 199 dollari, con ribasso del 15% sul prezzo

Pinnacle miroVIDEO Studio 400

Prove

#### Pinnacle miroVideo Studio 400

Produttore: Pinnacle Systems France

#### **Distributore:**

Domina Digital Media Via Parini, 1 40069 Zola Predosa (BO) Fel. 051-6166188 Prezzo: (iva esclusa)

Lit. 490.000

precedente), essendo facile da attivare ed utilizzare in tutte le sue componenti e capace di fornire un'ottima resa finale dei prodotti video acquisiti, montati e riversati, miroVIDEO Studio 400 ci sembra, hardware e software, concepito in base ai massimi criteri di facilità operativa ed alla massima potenzialità applicativa. L'utente che l'acquista ne assume da subito confidenza e pieno controllo e, attraverso le estensioni di remote, una padronanza totale del sistema che si estende anche sugli apparati video attestati al sistema. Con Studio 400 gli stressanti contorsionismi e l'imprecisione al montaggio dei metodi empirici diventano un ricordo. Tutto funziona via mouse e tutto è facile da far funzionare.

#### **Studio 400: la confezione**

Lo Studio 400, a differenza degli altri prodotti (tutti su scheda) della linea miro-VIDEO, è un box esterno (di design e colorazione originali) che si connette al PC ospite sfruttando l'ingresso della porta parallela, che duplica con una connessione passante per riattestare al PC un'eventuale stampante. L'alimentazione è dedicata ad operare con trasformazione dai 220 volt di rete ai 5 volt interni. Il connettore parallelo, quello passante e plug per il connettore dell'alimentatore, sono posizionati sul lato destro del box. Sul lato sinistro sono a loro volta presenti le connessioni video (composita e S-Video), per l'lnput da VCR/Camcorder e l'Output verso VCR oppure, vistane la possibilità, in direzione di un TV-color dotato d'ingresso in bassa frequenza. In definitiva, oltre che per acquisire e riversare, il box dello Studio 400 è in grado di farla anche da semplice encoder PAL.

Nella confezione dello Studio 400 trovano poi posto la cavetteria di collegamento per entrambe le porte delle con-

*Primo piano sul componente hardware del sistema Studio 400.*

nessioni d'ingresso ed uscita (con tanto di raccordi SCART), un cavo parallelo per il collegamento del box alla portastampante del PC, quindi l'alimentatore, lo SmartCable per abilitare il controllo remoto delle periferiche video analogiche, il manuale (che è veramente ottimo, benché solo in inglese e francese) ed infine il CD-ROM di sistema. Su questo, oltre all'ottimo editing software Studio 400, di cui parleremo nel dettaglio più avanti, trovano posto lo SmartSound (un programma di generazione sonora che già abbiamo visto equipaggiare altri sistemi DTV),

Microsoft Internet Explorer 4.x e vari tutorial video talmente ben dettagliati che diviene quasi inutile sfogliare il voluminoso e dettagliatissimo manuale. Una vera e propria messe di font truetype (25 per la precisione e tutte ben fatte e riutilizzabili anche su sistemi d'image-processing) ed una poderosa scorta di sample audio (a corredo dello SmartSound) completano il contenuto del CD-ROM che, come il manuale segnala, è in versione doppia inglese/francese.

Una volta lanciato l'autorun il CD-ROM avvia automaticamente tutte le procedure di setup che conducono l'utente ad installare sia il software di editing che i driver relativi alla sezione di acquisizione, codifica "to Pal" e quindi al remote dello SmartCable. Una volta installato il software di sistema sarà possibile avviare l'opzione di Setup, attraverso la quale verrà effettuato il detect relativo alla presenza del box esterno, delle connessioni I/O attive e quindi dell'attività dello SmartCable.

Facile ed automatica l'installazione dei componenti software, anche quella dell'hardware si risolve in poche battute. Tutto è facilitato dal fatto che per instal-

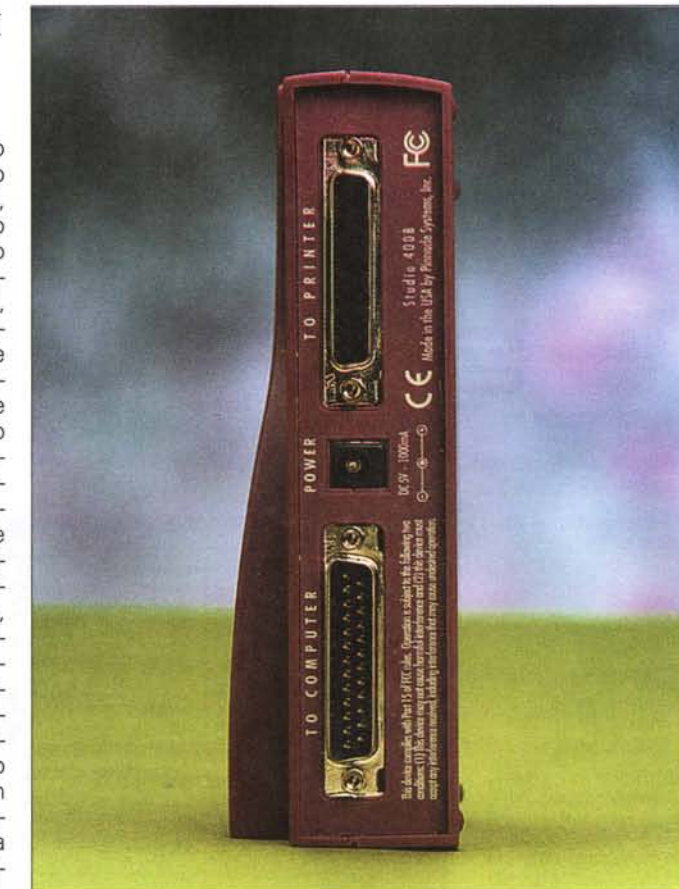

lare lo Studio 400 non è necessario aprire il cabinet del nostro PC ed installare alcuna scheda. E' sufficiente attestare il cavo stampante tra box e porta parallela, connettere i cavi video per le periferiche video e dare alimentazione. Studio 400 è subito attestato al sistema, riconosciuto attraverso il Setup Wizard del modulo software, che rileva l'avvenuta attestazione alla porta parallela ed assegna la COM necessaria per lo SmartCable. Nel giro di pochissimi minuti il sistema è pronto per funzionare.

## **Caratteristiche tecniche del sistema hardware & software**

Dal punto di vista hardware, lo Studio 400 basa il suo "core" sul chip-custom ASIC Sherman che Pinnacle ormai implementa sistematicamente nella linea miroVIDEO. Tutti i processi video realizzati dall'hardware Studio 400 sono svolti nel formato 01 (YUV 4:2:2:4) a piena risoluzione PAL e qualità di segnale persi-

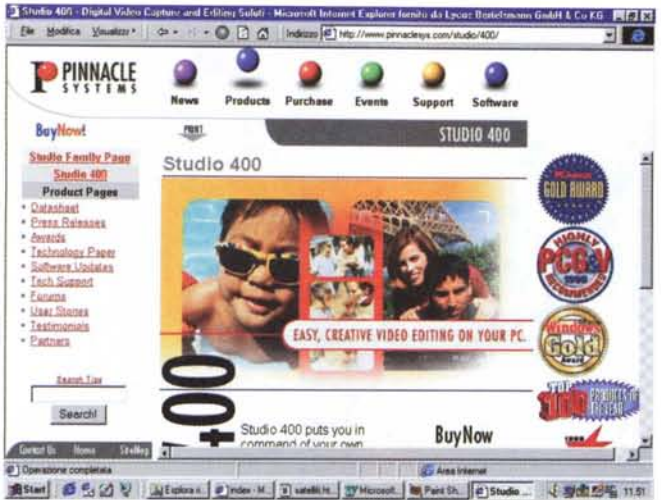

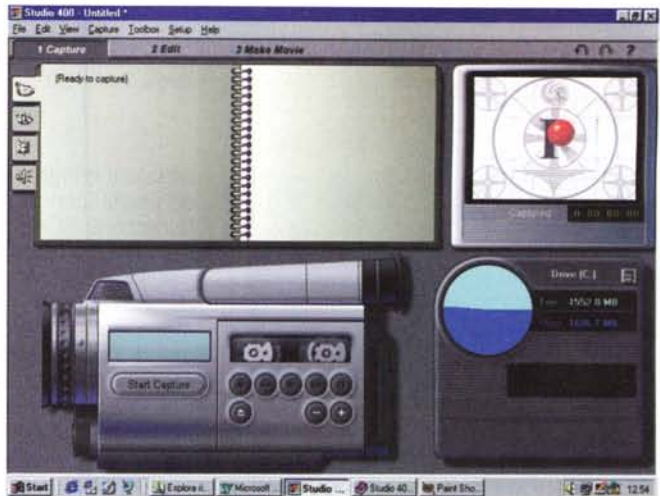

*Il piano di lavoro del software di editing Studio 400. In questa immagine il sistema* è *stato posizionato nella modalità Capture. La riproduzione del camcorder non risulta solo graficamente spettacolare, ma anche estremamente funzionale, giacché* è *possibi-*

*le agire sui tasti per produrre la stessa azione sul vero camcorder che, grazie al collegamento tramite lo SmartCable, verrà pilotato via mouse in sync con* le *operazioni di acquisizione di Studio 400.*

*Entrando in modalità Editing con Studio 400* è *possibile effettuare varie operazioni. Quella rappresenta ta in questa figura riguarda la scelta* e *la selezione delle sequenze acquisite che, via via, vengono posizionate sulla storyboard in basso sullo schermo.*

*La pagina Web di Stu-*

*dio 400.*

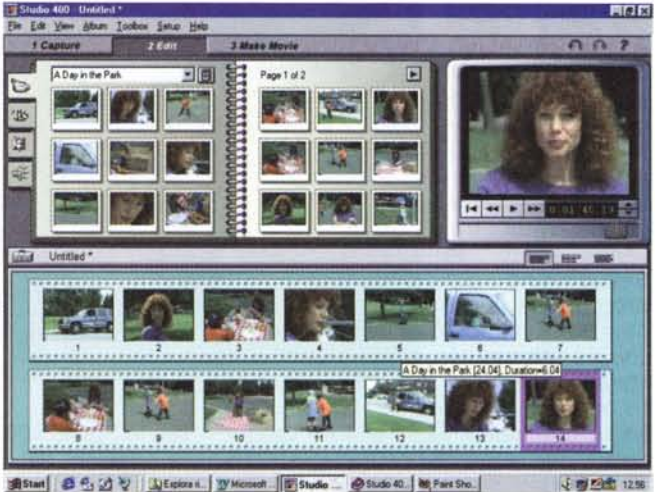

no superiore a quelle che sono le specifiche sia del composito che deIl'Y/C.

Dal componente hardware all'omonimo componente software lo Studio 400, come concezione e tecnologia applicata il sistema, si dimostra essere tra i più avanzati in assoluto. Dall'interfaccia dinamica che muta la disposizione e la qualità degli strumenti di lavoro che appaiono in schermo a seconda della modalità lavorativa prescelta, alla tecnologia che implementa. Nello specifico il sistema implementa nel suo codice d'origine tecnologie come il DirectShow di Microsoft, Indeo di Intel per la compressione audiovisiva, lo SmartSound di Sonic Desktop per la realizzazione dei componenti musicali temporizzati, i Fonts di en-Step Software e il "rack" degli effetti di wipe realizzati dalla notissima Pixelan Software.

In poche parole, il sistema software è un vero e proprio contenitore nel quale Pinnacle è stata abile ad inserire e far interoperare varie tipologie tecniche. Una somma positiva che ci rende un applicativo finale nel quale ogni componente è all'avanguardia nei rispettivi campi applicativi. Raramente abbiamo avuto a che fare con un software di editing così presente, rapido ed efficace e ciò va ad indubbio merito della Pinnacle, che non ha certo lesinato qualità in un prodotto orizzontale come lo Studio 400.

AI riguardo ricordiamo che il Microsoft **DirectShow** è a tutti gli effetti il successore dell'architettura di Video for Windows, rispetto al quale migliora soprattutto la resa di librerie e protocolli dedicati alla pura fase di editing che in VfW erano frutto di un'implementazione poco più che approssimativa se non addirittura assente (come la gestione della memoria o la mancanza di una cache di riproduzione o di un buffering system degno di tale nome).

Un altro vantaggio dell'assunzione della tecnologia DirectShow sta nell'eccellente funzione di preview nella quale il rendering della scena (completa di sincronizzazione audio, sovrimpressione di titoli e generazione di effetti di transizione) è finalmente svolto in tempo reale. Che ciò accada in un software messo a punto per un sistema "non professionale" rispetto ad altri sistemi di editing più blasonati ci sorprende non poco. Favorevolmente nell'emettere il giudizio sullo Studio 400, un po' negativamente su altri sistemi cosiddetti "evoluti", che al contrario ci lasciano in più o meno prolungati stati di attesa prima di farci vedere il preview completo della scena in lavorazione. In Studio 400 l'anteprima è praticamente immediata ed assolutamente "WYSIWYG" nei confronti di quanto settato sulla timeline o sotto storyboard.

A sua volta è particolarmente interessante anche il generatore musicale **SmartSound,** capace di elaborare brani musicali per stacchi, sottofondo e sigle "on fly". Sufficiente selezionare il genere musicale, il tipo di timbro da imporre e la lista degli strumenti e il tessuto musicale è pronto per essere realizzato. Realizzazione che è possibile effettuare assegnando noi stessi la durata del brano che sentiremo (prevista una funzione di preview) eseguire e terminare armonicamente, senza finali bruschi né tagli approssimativi. Rispetto ad altri sistemi di editing, ai quali lo SmartSound si appoggia dall'esterno, per quanto riguarda Stu-

MCmicrocomputer n. 195 - maggio 1999

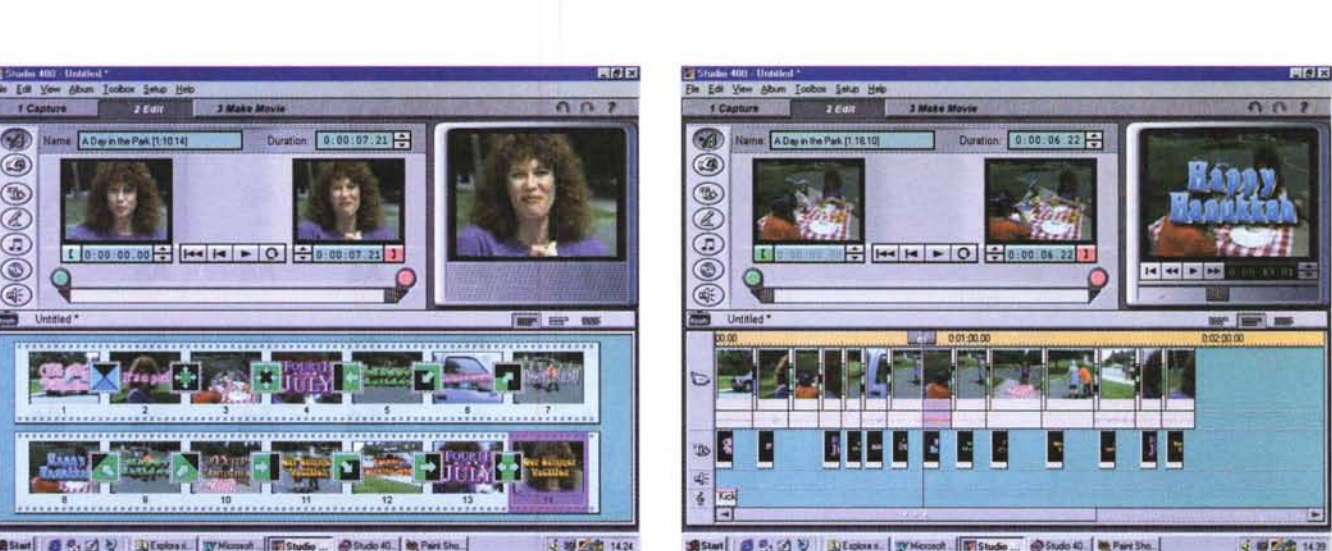

*Sempre in modalità Editing* è *possibile operare alla fase dei tagli. Faeilissima ed estremamente funzionaie* è *la soluzione adottata da Pinnacle.*

dia 400 il madula diventa parte integrante del sistema di editing ed appare dall'interno dello sheet di lavoro né più né mena di una degli altri wizard a disposizione dell'utente.

Ultimo ma non ultimo, un accenno infine lo. merita avviamente lo. **SmartCable**. Nello specifico si tratta di un "semplice" cavo, che va connesso tra una porta seriale del PC ospite e la connessione per il controllo remoto via cavo, che è presente su VCR e Camcarder con connessioni LANC o 5-pin Panasonic. Un'ulteriore connessione va poi posizionata sul frontale dei VCR eventualmente dotati di controllo IR (InfraRed, raggi infrarossi). Al cavo, implementato nel software Studio 400, faranno riferimento i controlli software che la tecnologia Pinnacle riesce ad operare sulle operazioni delle periferiche video, che tramite lo.SmartCable vengano. tenute in sincronismo con le operazioni di Play/Rec, avanzamento, riavvolgimento, ecc. Dal punto di vista funzionale questa semplice soluzione cavo/driver funziona alla perfezione e non fa rimpiangere proposte di prezzo maggiore. Non c'è d'aspettarsi una precisione al singolo semiquadro, ma è comunque più che ottimo. l'autamatisma che s'impane. Tramite lo SmartCable e i controlli via software, le aperaziani di pasizianamenta del nastro, come quelle di rec/play/pause, passano tutte per un unico semplice click del mouse. Un piccolo, grande valore aggiunto questo della soluzione SmartCable, che Pinnacle ha visto bene offrire a completamento della miroVI-DEO Studio 400, che in tal modo diventa veramente la prima mini-suite per Desk-

-<br>Movie<br>-<br>-<br>- Dura 再问题  $F = F + F$ **TOP** *1\'"* ,,, **(Y)** Name Ed **o DO 05 00 :**  $\bigcirc$   $\bigcirc$ Version.<br>|Bass Song Underweiser<br>Landen und der Stadt und der Reichen und der Reichen und der Reichen und der Reichen und der Kanade<br>Gewonnten **C"cadw\O**  $\omega$  -  $\omega$  -  $\omega$ Full Sound **8moothOultar**  $\bigoplus$ **Orth •• tr •• Splash Guta Pop/Dance**  $\circledcirc$ **e Constant ) (SmartSoun". ) HERE** HERE IN ................................... 18 Start | ■ E: 21 V | Lister Rose. | WMccout Wo. | | Studio 40... @ Studio 400 H. | **S 图 2 卷 1245** 

*Oltre che in storyboard, le scene acquisite e in via di montaggio possono essere rappresentate anche in modalità timeline (tipo Premiere per intenderei].*

Prove

*Sempre in fase di Editing, eccoci al momento della scelta del brano musicale di sottofondo. Questo lo potremo scegliere tra una ricca lista di proposte e quindi procedere alla sua realizzazione durante la quale imporremo strumenti, ritmo e durata. Con pochi click verrà fuori il brano Wave desiderato.*

top Video del mercato.

Interessante è anche la modalità **SmartCapture,** attraversa la quale Studia 400 può realizzare scene a piena risoluzione senza occupare spazi eccessivi su hard disk. Con la tecnologia Smart-Capture, il segnale video viene scalato in ingresso. a sali 160x120 pixel e quindi compresso con Indeo 5.0. In tal modo un'ora di video digitale viene ad occupare non più di 150 Mbyte di spazio (rispetto agli oltre 4 Gbyte richiesti da una compressione similare realizzata in MJ-PEG).

A livello di assemblaggio finale su videotape, Studio 400, cercando di offrire la massima precisione all'aggancio di scene (tra passaggi in pausa e da/a preroll) implementa un'ulteriore tecnologia, detta **SmartSeek.** SmartSeek è in grado, attraverso il remote offerto dallo SmartCable, di localizzare con ottima precisione il punto d'inizio della scena in oggetto. L'accuratezza del controllo è

prossima al singala frame. In canfronta si calcoli che altri sistemi di livello consumer non vanno oltre i 3-4 frame! Per ottenere questo piccolo capolavoro di precisiane, Studia 400 crea un appasita, per certi versi "virtuale" time-code.

Tra l'accuratezza imposta dallo Smart-Seek e la risposta del VCR c'è comunque da fare il conto con un'imprecisione di fanda (insita nella meccanica del VCR). che inevitabilmente tende a far aumentare il numero dei frame non agganciati. E' proprio il time-code a tenere ancora a livelli bassissimi tale imprecisione (che su altri sistemi di editing sale persino ad un secondo di ritardo!).

Benché un po' lunga, tale introduzione, un vera e propria spat sulle caratteristiche "nascoste" dello Studio 400, ci rende comunque l'esatta fotografia di un sistema di editing particolarmente raffinato che vede pianificarsi al suo interno tecnologie una volta esclusivo appannaggio dei sistemi broadcast. Ed ovvia-

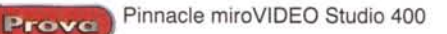

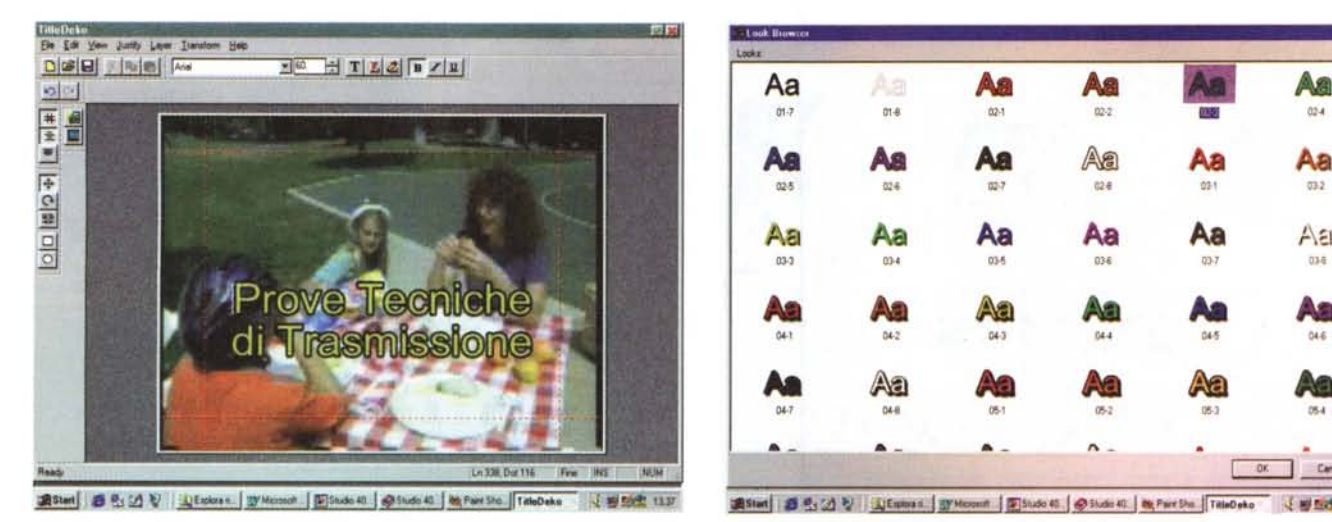

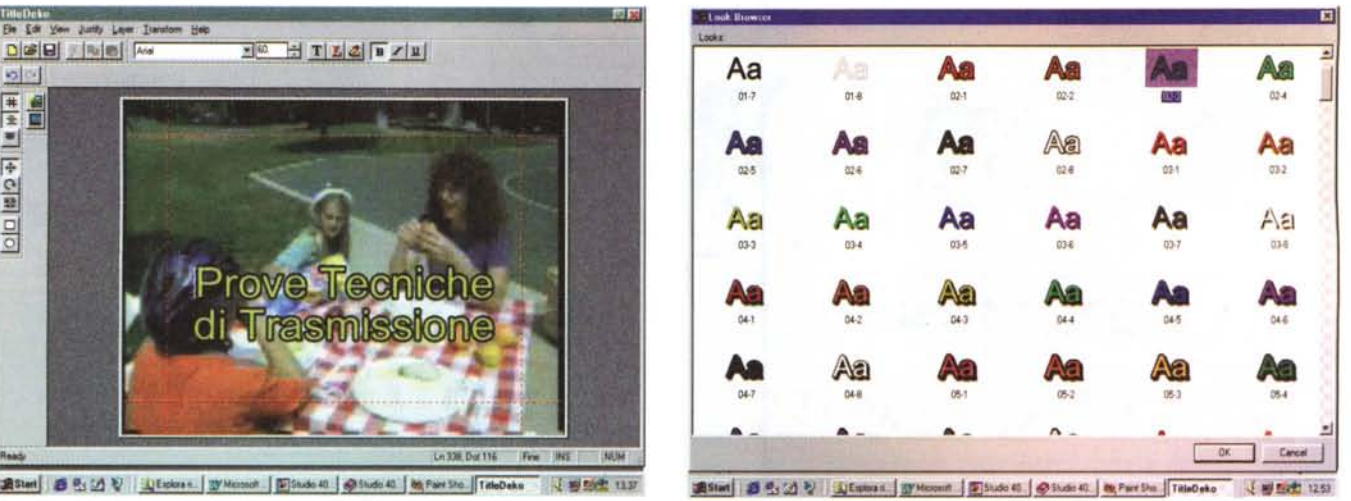

*TitleDeko. Con in memoria una scena* ci *portiamo nell'ambiente della tltolatnce di bordo e cominciano ad inserire il testo.*

*TitleDeko. Il tipo di (om e di rendermg potremo sceglierlo m questo album.*

mente è merito di Pinnacle se ciò accade, e così bene si sintetizza in un sistema Desktop Video destinato al mercato consumer.

## **Modalità operative del software di editing Studio 400**

Una volta caricato l'editing system Studio 400, è immediata la sensazione di facilità d'utilizzo su cui il programma basa il suo approccio alle fasi di utilizzo. Felicissima è l'implementazione di un'interfaccia dinamica che cambia l'aspetto dello sheet di lavoro a seconda della modalità operativa scelta fra le tre su cui l'applicativo è costruito. Owero la fasi di cattura, quella di montaggio e di resa finale (verso il videotape o in compressione su hard disk).

Le tre modalità operative di Studio 400 sono attivabili cliccando sui rispettivi bottoni di selezione (Capture, Editing, Make Movie) presenti sulla barra sottostante a quella dei menu. Una volta cliccato su uno dei tre comandi, l'insieme dei pannelli di lavoro si adegua immediatamente alla modalità sostituendo i controlli iconici e le varie interfacce grafiche a seconda della modalità selezionata.

In fase di cattura, Studio 400 (fig. ) visualizza un worksheet sul quale trovano posto il raccoglitore delle riprese effettuate, il monitor digitale per le fasi di preview e di acquisizione eventualmente in atto. Infine, sulla parte bassa dello schermo (e con una grafica dawero accattivante) sono posizionati i controlli sulla periferica video posta in ingresso (e qui rappresentata nelle forme di un camcorder) e l'unità d'immagazzinamento. Nella fattispecie la rappresentazione grafica della memoria" solida" offerta dall'hard disk di sistema.

Per quanto riguarda il "camcorder" va segnalato che su di esso sono attivi tutti i tasti di controllo (remoto) che vediamo rappresentati. Start/Stop, Pausa, Avanti/Indietro, Jog-Shutlle, il livello del volume audio e persino il tasto Eject per introdurre/espellere un videonastro. Il grosso pulsante "Start Capture" posizionato sulla sinistra del corpo del camcorder abilita l'inizio della fase d'acquisizione. Il tutto awiene in perfetto automatismo con il controllo delle funzioni selezionate via mouse operato dalla connessione SmartCable di Pinnacle. L'operatività in fase d'acquisizione è assoluta e si rileva davvero piacevole provare quel senso di padronanza sulla periferica video che il sistema Studio 400 SmartCable rende all'utilizzatore.

Dal punto di vista operativo abbiamo verificato la buona resa degli automatismi di acquisizione (grazie allo SmarCable l'operazione d'inizio della fase di acquisizione su hard disk e la relativa selezione della funzione Play del VCR awengono con ottima sincronia) e soprattutto la qualità del segnale e la buona velocità del processo d'acquisizione. AI riguardo va rimarcato proprio l'ottimo livello di prestazioni che Studio 400, benché apparentemente penalizzato dal flusso del segnale via porta parallela, garantisce senza perdita di frame.

La seconda fase, quella di Editing, è decisamente la più estesa delle tre, comprendendo, nei controlli messi a disposizione nell'apposita interfaccia dinamica che si predispone in video, sia la tradizionale fase dell'editing video (cut & paste a volontà) che quelle dedicate al montaggio della componente audio (con inserzioni sulla traccia originale che può essere arrangiata con il mixing di componenti audio che provengono da altre fonti, CD audio compresi, oppure globalmente sostituita dalle stesse).

I controlli dell'editing si attivano cliccando sull'icona del ToolBox posta in alto a sinistra della barra della timeline (oppure dello storyboard o della lista di testo che a questa si alternano come modalità operative). Una volta selezionato il comando iconico (rappresentato dall'icona di un "forziere") si visualizza il pannello di lavoro dell'Editing mode. In tale pannello sono listati sulla sinistra i comandi iconici che ridisegnano dinamicamente il pannello stesso con gli strumenti di lavoro relativi all'editing per la componente video o quella audio, per la realizzazione di titolazioni fullscreen oppure in overlay, la registrazione di una traccia audio in modalità "narration", l'inserzione (previa creazione ex novo grazie al modulo SmartSound di colonne sonore in wave ad alta qualità) oppure di tracce CD audio marcate automaticamente nella lista di inserimento appena lette da un CD ed infine il controllo sul livello dell'audio originale.

All'interno dei pannelli dinamici che si ridisegnano sarà possibile rintracciare tutti gli strumenti messi a disposizione da Studio 400 e i vari bottoni per accedere ad eventuali, ulteriori moduli di lavorazione, com'è nel caso del pannello "Title", attraverso il quale è possibile arrivare fino al banco di lavoro della titolatrice incorporata. Quest'ultima merita una menzione particolare, perché si tratta di una versione "lite" della famo-

Prova

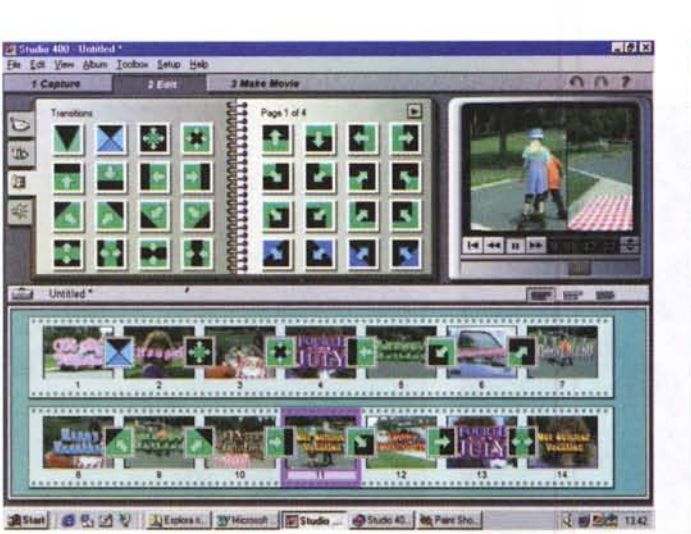

![](_page_5_Picture_2.jpeg)

*Effetti di Transizione. Pure eccedendo un po', in questo esempio abbiamo inserito vari wiping effect tra scena e scena.*

*Modalità Make Movie. Siamo finalmente pronti per creare il file video finale oppure procedere al riversa mento* su *videotape.*

sa TitleDeko di Pinnacle, che ora viene promossa su tutti i sistemi della linea miroVIDEO, compreso ovviamente lo Studio 400.

In fase di editing, una volta fatto il cut & paste sulle scene acquisite sarà sempre possibile per modificare il lavoro svolto oppure continuare nell'opera di produzione. Ad esempio per inserire effetti di transizione (ce ne sono a decine e tutti facilissimi da inserire ed editarel. titoli e sovrimpressioni grafiche in genere. Il tutto potrà essere temporizzato con tempi e modalità di visualizzazione immediatamente visualizzabili in preview.

Le scene potranno essere via via inserite sulla timeline o, se si preferisce, sullo storyboard: per scegliere una o l'altra modalità di visualizzazione (oppure anche la terza che è quella della vista testuale) è sufficiente cliccare sulle icone relative che sono rispettivamente ordinate sulla destra della finestra di visualizzazione.

Allo stesso modo di come vengono inanellate sulla timeline o lo storyboard, le scene potranno essere richiamate dalla stessa modalità di inserimento ed essere di nuovo trattate per ulteriori fasi di editing. Molto, molto facile è a sua volta l'inserzione di effetti di transizione e dell'overlay dei titoli. I primi possono essere agganciati tra scena e scena semplicemente prelevandoli dalla loro toolbox e trascinandoli tra le due scene tra cui vogliamo che l'effetto si produca. Per visualizzare la toolbox degli effetti è necessario richiudere il "forziere" degli strumenti di editing e tornare nella modalità di lavoro iniziale. In questa si visualizzerà di nuovo il pannello a quattro linguette di selezione (Show Captured Tape, Show Graphics, Show Transitions

Effects, Show Audio) e in esso sarà sufficiente cliccare per la visualizzazione della lista delle transizioni. Immediatamente, sul monitor digitale sulla destra, si visualizzerà la resa dinamica dell'effetto selezionato che produrrà una preview tra immagine "A" e immagine "8" della sua specifica dinamica di visualizzazione. Una volta prescelto l'effetto di transizione, sarà sufficiente dragarlo dal pannello di selezione sulla timeline oppure, se si è in modalità storyboard, dragandolo tra le due scene che deve legare.

La stessa tecnica di dragaggio potrà essere utilizzata nell'imporre grafiche d'overlay come i titoli. Immediata sarà la possibilità di vedere l'effetto finale selezionando la prima delle scene interessate che sono listate nello storyboard.

La terza fase di lavoro di Studio 400 è ovviamente quella della realizzazione finale del filmato. Cliccando su Make Movie si entra nella modalità di lavoro Make Movie Controller, che si caratterizza nell'interfaccia di fig. XX, dov'è possibile osservare la presenza di un pannello di settaggio dal quale si può procedere al riversa mento sempre in remote su videotape (al click sul bottone "Go" lo SmartCable manda automaticamente in registrazione il VCR connesso all'uscita dello Studio 400) oppure al saving direttamente su hard disk. In questo secondo caso sarà bene richiamare (tramite il bottone Settings) il pannello dei settaggi avanzati, attraverso il quale si assegneranno il codec audio/video, il nome e la path d'immagazzinamento del file. File che sarà compresso in modalità AVI di Video for Windows utilizzando uno dei codec a disposizione del sistema ospite. Nello svolgere le nostre prove abbiamo potuto verificare il perfetto funzionamen-

to dei file codificati attraverso Studio 400 sia con protocollo Indeo, che MPEG-l, MPEG-4, RealMedia, Cinepak, ecc.

#### **Conclusioni ...**

... assolutamente positive e non potrebbe essere altrimenti. Nel progetto Studio 400 Pinnacle è riuscita ad infondere una sintesi invidiabile di qualità applicative, facilità d'utilizzo e costi ridotti. Tutte le cose che Studio 400 promette di fare (acquisizione, montaggio, riproduzione/riversamento) le fa bene e rapidamente. Il metodo di lavoro è facile nella modalità che Pinnacle ha sintetizzato e l'utente consumer non ne potrà che essere soddisfatto. Una cosa che non deve stupire, o peggio insospettire, è la mancanza assoluta di difetti. Oggettivamente non ne abbiamo rilevati, ma non è né di parzialità né di superficialità la nostra. Più semplicemente è merito di Pinnacle, che ha realizzato un prodotto che serve "solo per fare il video che serve". Acquisire con buona qualità ed automatismo eccellente, operare un editing facile come pochi e con controlli estremamente facili e funzionali. Senza fronzoli e dritti alla meta. E tutto ciò è frutto della pianificazione tecnologica che riesce finalmente a mettere dentro ad un piccolo sistema consumer sistemi di lavoro e soluzioni che fino a non molto tempo fa erano esclusive del mondo professionale e che solo raramente venivano implementate per le fasce più basse (e spesso con compromessi insoddisfacenti). A Pinnacle il merito di aver capito cosa, come e quando diffondere tecniche e soluzioni al livello più esteso dell'utente home. Con Studio 400 c'è riuscita in pieno. Fissimale della viene di pieno.